**knXpresso Shelly Plug-in**

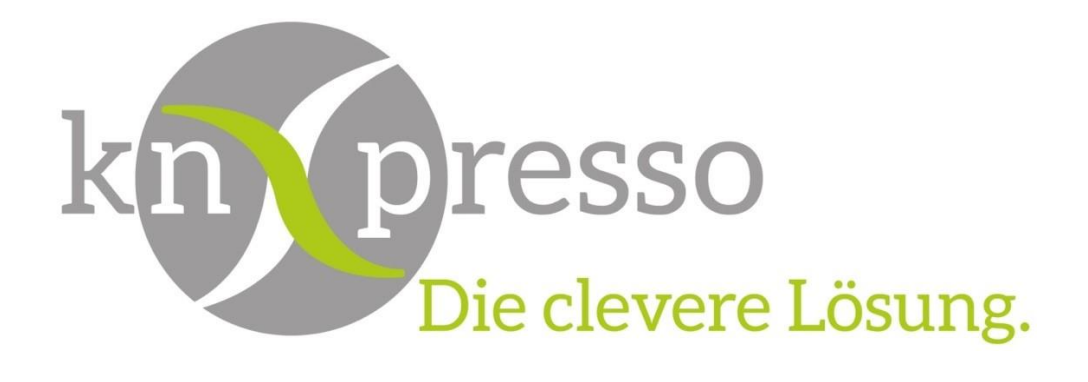

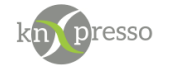

Copyright und Lizenz

© 2018 knXpresso UG

Die Vervielfältigung, Adaption oder Übersetzung ist ohne vorherige schriftliche Genehmigung nur im Rahmen des Urheberrechts zulässig.

Die in diesem Dokument enthaltenen Informationen können ohne Vorankündigung geändert werden.

Für knXpresso UG Produkte und Dienste gelten nur die Gewährleistungen, die in den ausdrücklichen Gewährleistungserklärungen des jeweiligen Produkts bzw. Dienstes aufgeführt sind. Dieses Dokument gibt keine weiteren Gewährleistungen. knXpresso UG haftet nicht für technische oder redaktionelle Fehler oder Auslassungen in diesem Dokument.

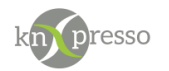

### Inhaltsverzeichnis

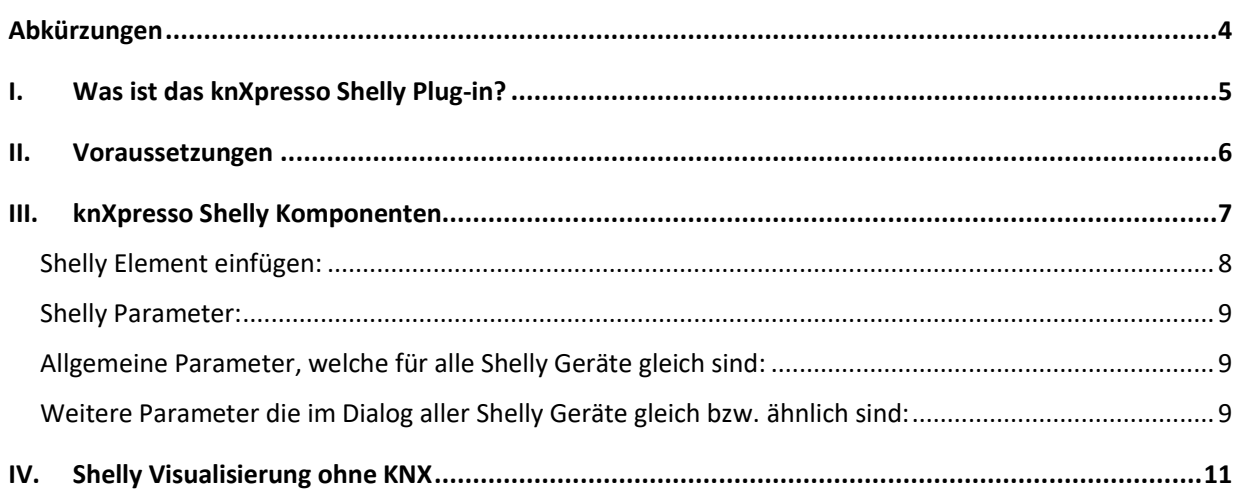

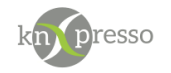

# <span id="page-3-0"></span>**Abkürzungen**

### Abkürzungen

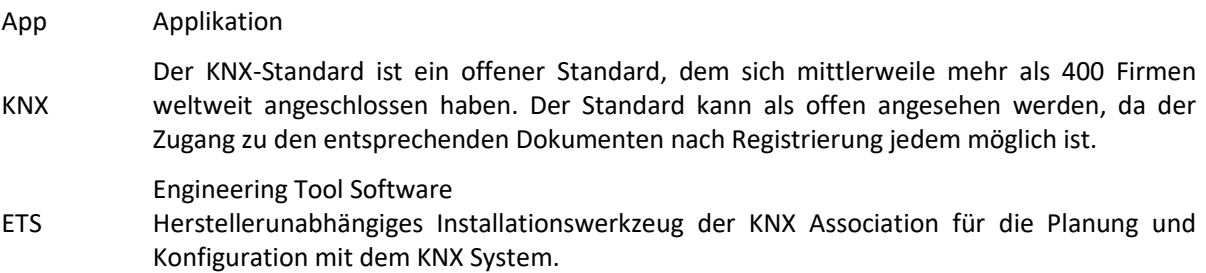

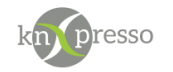

### <span id="page-4-0"></span>**I. Was ist das knXpresso Shelly Plug-in?**

Das knXpresso Shelly Plug-in ermöglicht verschiedene Shelly Geräte auch über den KNX Bus zu visualisieren und zu steuern. Die Anzahl der unterstützten Geräte wächst mit der Zeit immer weiter an. Aktuell sind die unterstützten Geräte der Elementauswahl

" Neues Element einfügen -> System Elemente -> knXpresso Plug-In -> Shelly" zu entnehmen.

Das Plug-in kommuniziert mit den Shelly Geräten über ein IP-Protokoll. Telegramme von und zum KNX Bus werden entsprechend umgesetzt.

WICHTIG: Das knXpresso Shelly Plug-in sollte nicht manuell gestartet werden, da der Zugriff zum Plug-in nur über die knXpresso App möglich ist. Wird das Plug-in dennoch manuell gestartet, beendet es sich automatisch.

Stellt die knXpresso App fest, dass das Plug-in benötigt wird, aber noch nicht installiert ist, fragt es den Benutzer ob das Plug-in installiert werden soll. Ist das der Fall wird automatisch der "Play Store" zur Installation des Shelly Plug-in aufgerufen. Nach der Installation wird die knXpresso App neu gestartet und das Shelly Plug-in steht bereit. Der Funktionsumfang des knXpresso Shelly Plug-In wird mit dem knXpresso Projektierungstool in der ETS oder im Standalone Tool festgelegt.

WICHTIG: Bei Batterie betriebene Geräte (z.B. Shelly H&T, Shelly Flood) müssen die Geräte, beim ersten Start des PlugIns mit entsprechender Parametrierung, im "Wake Up" sein, sodass knXpresso in der Lage ist seine Daten im Gerät zu schreiben. Der "Wake Up" Modus kann im allgemeinen erreicht werden durch drücken eines Tasters der im Gerät verbaut ist (siehe entsprechende Anleitung von Shelly).

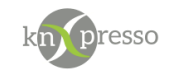

# <span id="page-5-0"></span>**II. Voraussetzungen**

#### Hardware

- Android Gerät ab Version 10
- Hardware für den Betrieb der Shelly Komponenten.

#### Software

- App knXpresso ab Version 2.2.6
- knXpresso Shelly Plug-in <https://play.google.com/store/apps/details?id=com.knxpresso.Shelly>

WICHTIG: Die Shelly Komponenten müssen im gleichen lokalen Netzwerk wie das Gerät auf dem die knXpresso App und das Shelly Plug-in installiert ist, laufen.

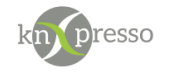

## <span id="page-6-0"></span>**III. knXpresso Shelly Komponenten**

Die verschiedenen knXpresso Shelly Plug-in Elemente werden benötigt um KNX Gruppenadressen mit den Shelly Geräten zu verbinden und die entsprechenden Funktionen der Shelly Geräte zu steuern. Es empfiehlt sich die Shelly Geräteauswahl auf einer nicht sichtbaren Seite auf nur einem Tablet in einem Projekt zu erstellen. Auf diesem Tablet wird beim Start der knXpresso App dann auch das Shelly Plug-in ausgeführt.

Die Anwendung der entsprechenden Shelly Geräte Funktionen können dann auf allen im System verwendeten Tablets und den unterschiedlichsten Seiten über die entsprechenden Gruppenadressen verwendet werden.

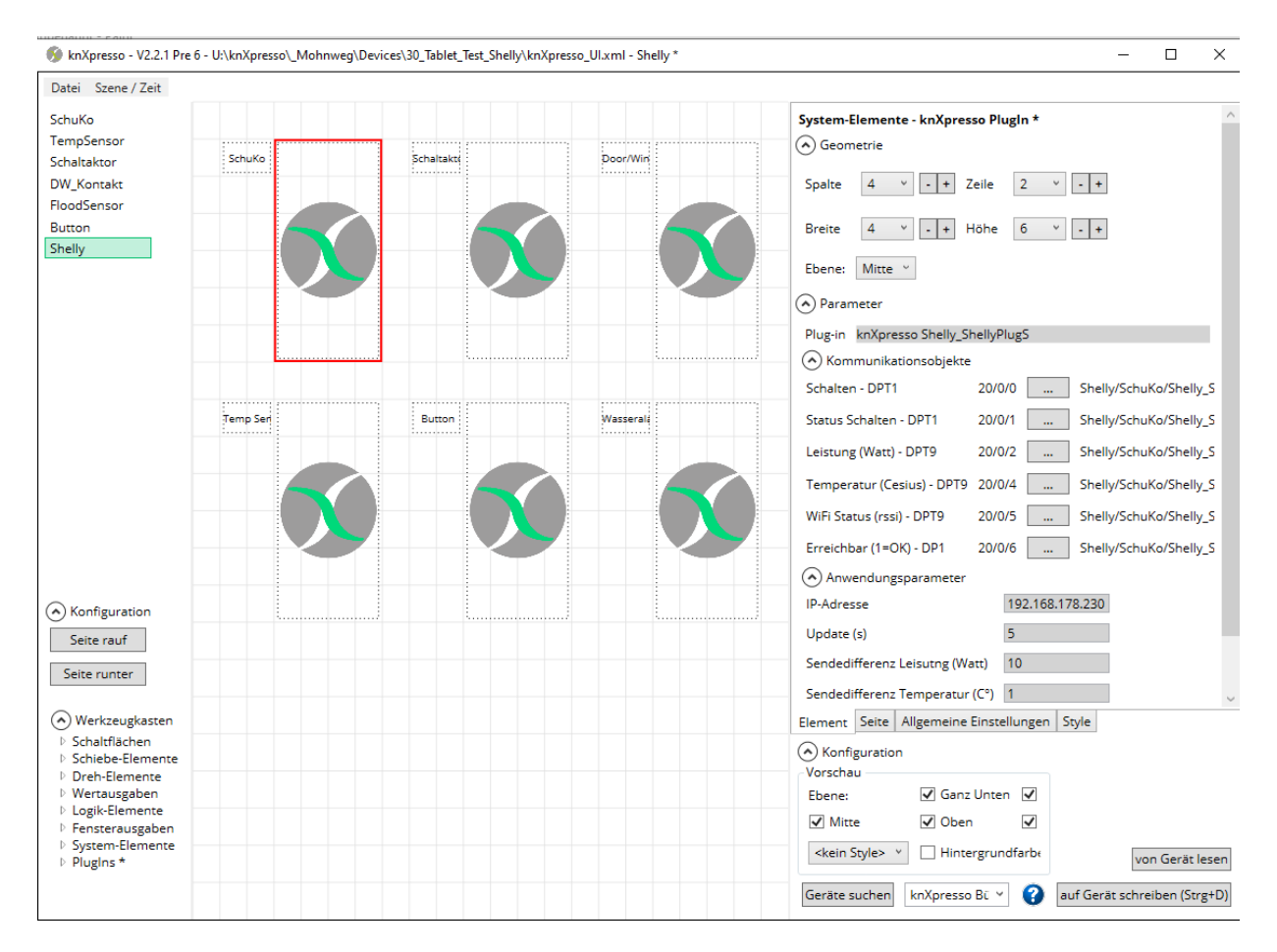

Beispiel einer Seite der parametrierten Shelly Elemente. Bei dem selektieren Gerät handelt es sich um eine Shelly Steckdose.

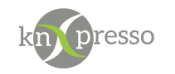

### <span id="page-7-0"></span>Shelly Element einfügen:

Im Elemente Auswahl Dialog aus den Elementen das knXpresso Shelly PlugIn anwählen. Es werden die zur Zeit unterstützten Shelly Geräte zur Auswahl angezeigt.

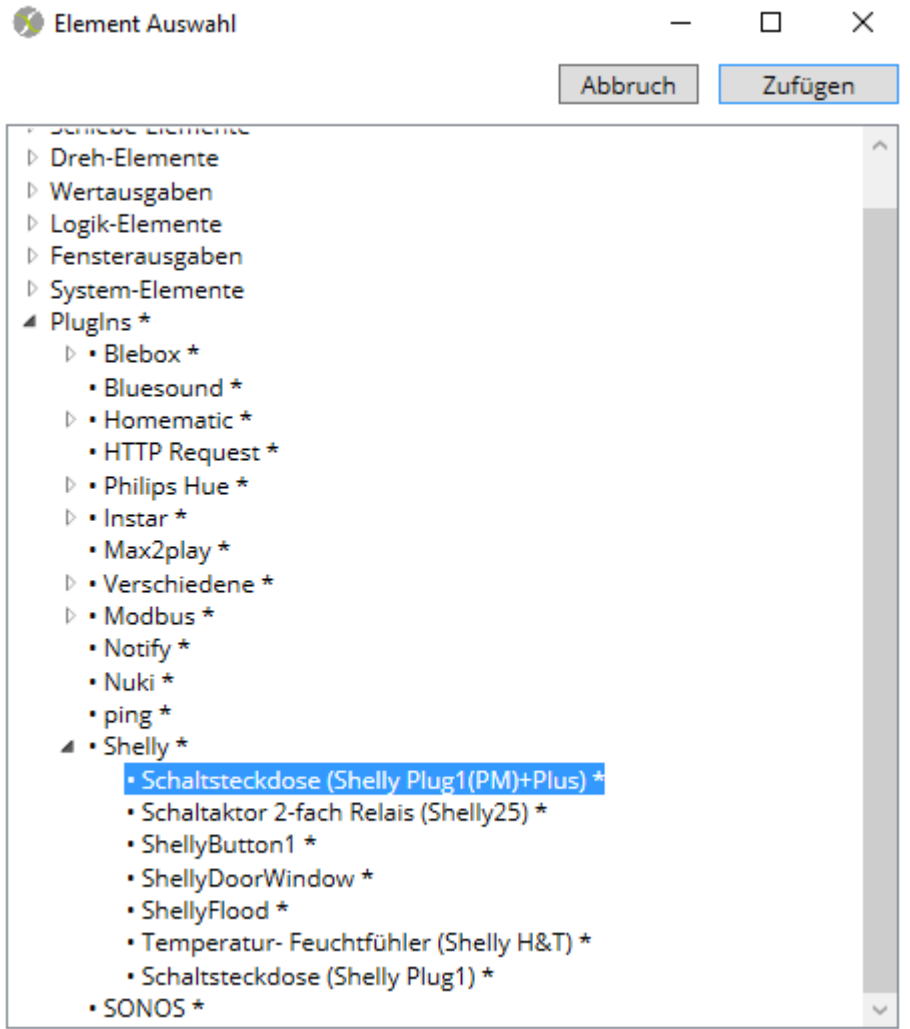

Gewünschtes Plug-In auswählen, in diesem Beispiel das Shelly Steckdose Element und auf "Zufügen" drücken.

Die Liste der angebotenen Geräte wird mit der Zeit immer umfangreicher werden, da wir auf Anwenderanfragen das Angebot ständig erweitern werden.

Alle möglichen Shelly Geräte im Voraus zu implementieren würde den Rahmen sprengen. Auch der Hersteller wird sein Portfolio mit der Zeit erweitern.

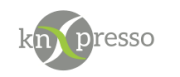

<span id="page-8-1"></span><span id="page-8-0"></span>Shelly Parameter: Allgemeine Parameter, welche für alle Shelly Geräte gleich sind:

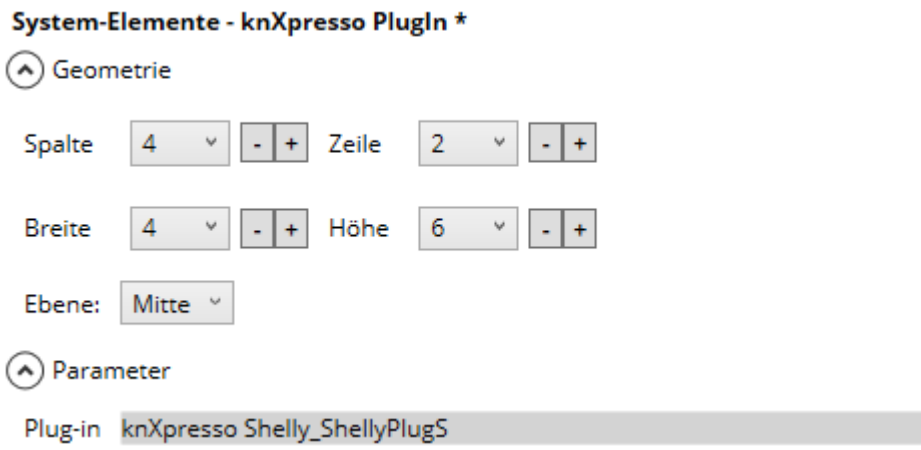

Neben den Positionsparametern des Elements wird hier der Shelly Gerätename, so wie er bei der Auswahl des Gerätes angewählt wurde, automatisch hinterlegt.

<span id="page-8-2"></span>Weitere Parameter die im Dialog aller Shelly Geräte gleich bzw. ähnlich sind:

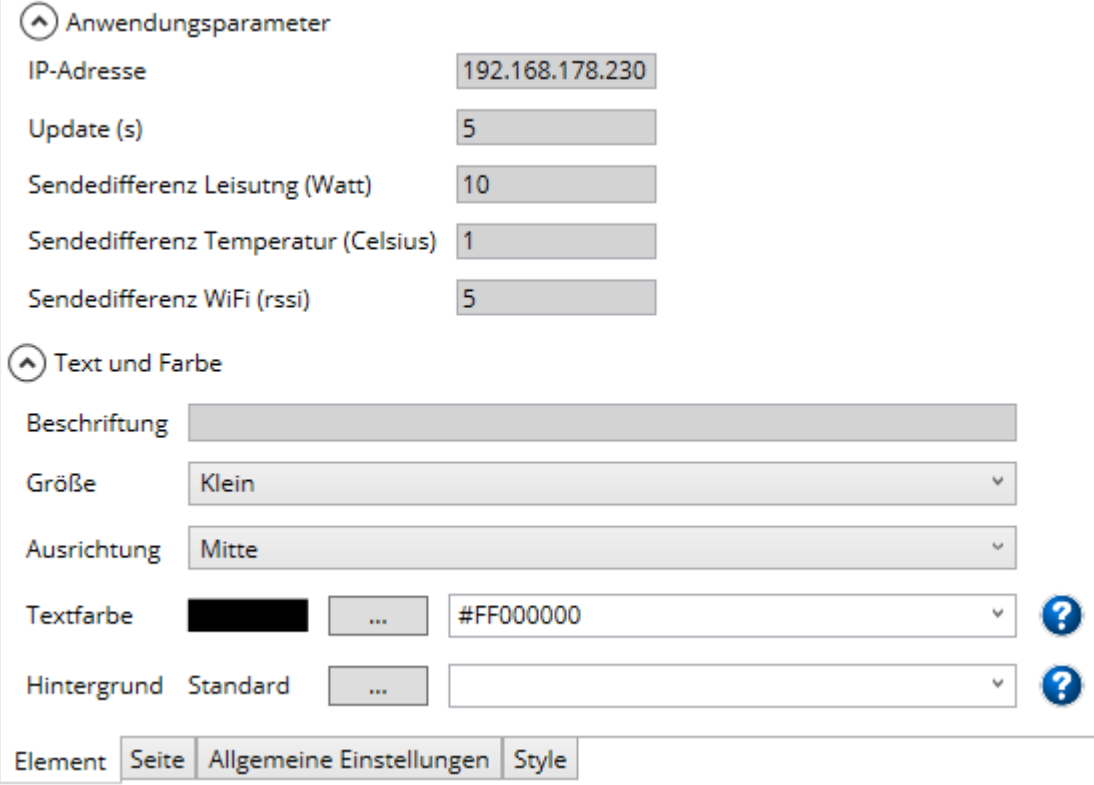

IP-Adresse: Jedem Shelly Gerät wird bei der Inbetriebnahme mit der Shelly App oder über den PC-Browser eine IP-Adresse zugeteilt. Diese wird hier unter IP-Adresse übernommen.

Update(s)

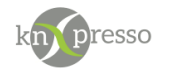

Sendedifferenz Leistung (Watt): Das Gerät sendet den neuen Wert bei Erreichen der Sendedifferenz an das Plug-in.

Sendedifferenz Temperatur (Celsius): Das Gerät sendet den neuen Wert bei Erreichen der Sendedifferenz an das Plug-in.

Sendedifferenz WiFi(rssi): Das Gerät sendet den neuen Wert bei Erreichen der Sendedifferenz an das Plugin.

RSSI steht für **Received Signal Strength Indicator**. Dieser Wert ist ein Indikator für die Empfangsfeldstärke.

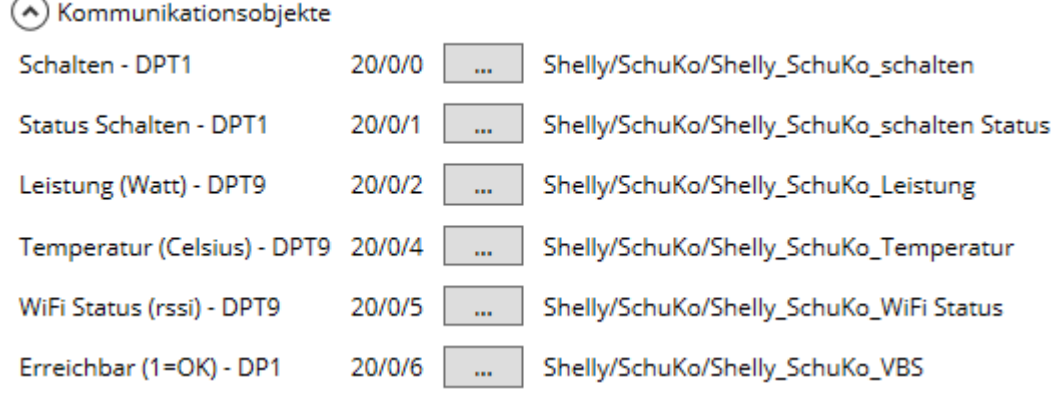

Die Kommunikationsobjekte der Shelly Schaltsteckdose erklären sich von selbst. Anzahl der Parameter sind je nach gewählten Shelly Gerät unterschiedlich.

Den WiFi Status und die Erreichbarkeit gibt es zu jedem Shelly Gerät.

**Achtung:** Außer den Shelly Schaltsteckdosen arbeiten alle anderen Shelly Geräte in einem Batterie Betrieb. Das führt dazu, dass die Geräte nicht ständig über das IP-Protokoll erreichbar sind. Die einzelnen batteriebetriebenen Shelly Geräte senden ihre Informationen bei entsprechenden Sendedifferenzen, bzw. Zustandsänderungen.

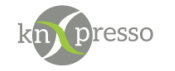

### <span id="page-10-0"></span>**IV.**

## **IV. Shelly Visualisierung ohne KNX**

In nächster Zeit wird ein Homematic Bedien- und Beobachten System ganz ohne KNX Basis zur Verfügung stehen.

Die knXpresso App, deren Parametrierung, Inbetriebnahme und das übrige Handling wird das Gleiche sein wie es mit der knXpresso KNX Umgebung bekannt ist.

In Zukunft können dann über einen zu setzenden Schalter (etwa "Nur Homematic") die erforderlichen Gruppenadressen automatisch erzeugt werden, so dass der Anwender diese dann über die Gruppenadressnamen mit den Bedien- und Beobachten-Elementen der knXpresso Seiten verbinden kann.

Viel Spaß!